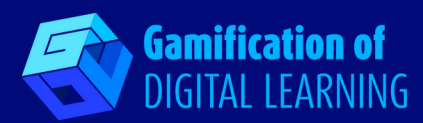

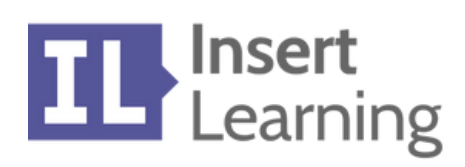

**F7R** Insert

# **INSERT LEARNING**

# **<https://insertlearning.com/>**

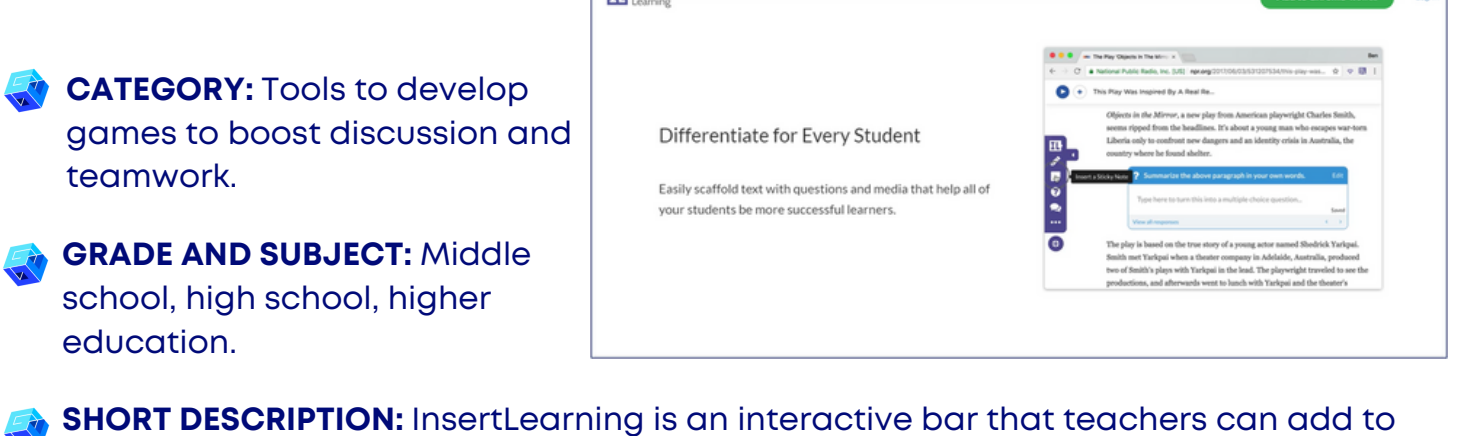

**SHORT DESCRIPTION:** InsertLearning is an interactive bar that teachers can add to any web page with videos, annotations, questions and comments on the content, which they can then assign to students.

## **READING TIME:** 3 minutes

**LEARNING GOALS:** With InsertLearning, the teachers can insert different content (questions, discussions or insights), which is added to the online content to supplement lesson plans. Students can respond to queries and discussions or take notes when needed. InsertLearning can help teachers make any website interactive, and more engaging.

**MOMENTS OF NEED OF THE TOOL:** Plan & act upon what they have learned.

**LEVEL OF DIFFICULTY (RATING) AND AGE LEVEL:** Medium, 12+

**WHY USE THIS TOOL:** Literacy in all disciplines is a leading priority for teachers, and through this tool, teachers in all fields can help students think more critically about what they read. In addition, InsertLearning's ability to integrate seamlessly with Google Classroom, Drive, and many other teaching tools and products makes it convenient. With InsertLearning teachers can save some time and offer an engaging activities for sudents. The tool gives the opportunity to teachers to insert questions, discussions and insights directly to any website.

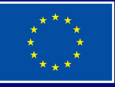

**Funded by the European Union. Views and opinions expressed are however those of the author(s) only and do not necessarily reflect those of the European Union or the European Education and Culture Executive Agency (EACEA). Neither the European Union nor EACEA can be held responsible for them.**

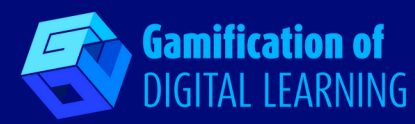

**TOOL DESCRIPTION:** InsertLearning is a Chrome extension (with related iOS and Android apps) that allows teachers to turn any site into an interactive online lesson. InsertLearning can be quickly loaded by clicking on the browser extension icon and opening the toolbar. Once the toolbar appears, teachers and students can add annotations and embed videos, maps, quizzes, discussions into websites. Ultimately, the goal is that teachers have the possibility to guide student learning with questions or discussions in the online classroom so that students can learn outside the school and teachers can help the next day in class. The toolbar consists of several functions: an assignment button, highlighting and note buttons, question, discussion, dashboard and feedback buttons. All procedures allow a site to be manipulated, but the amount of manipulation and additional functions added to a site is up to the teacher.

**PREPARATION AND HOW TO USE THE TOOL:** It is an extension that needs to be installed in the browser that allows the teacher to interact with the students through website. For more information on how to use it, visit: https://shakeuplearning.com/blog/4 [ways-blend-learning-insertlearning/.](https://shakeuplearning.com/blog/4-ways-blend-learning-insertlearning/)

**RESOURCES NEEDED:** InsertLearning works via a Google Chrome and Mozilla Firefox extension, so you need to use Google Chrome or Firefox to function.

#### **ADDITIONAL REFERENCES:**

- . InsertLearning, First Lesson with InsertLearning [https://www.youtube.com/watch?](https://www.youtube.com/watch?v=7asSOASceaE) v=7asSOASceaE
- [https://chrome.google.com/webstore/detail/insertlearning/dehajjkfchegiinhcmoc](https://chrome.google.com/webstore/detail/insertlearning/dehajjkfchegiinhcmoclkfbnmpgcahj?hl=en) lkfbnmpgcahj?hl=en

## **PROS AND CONS OF USING THE TOOL:**

**PROS** Valid for all classes where critical reading is essential; it allows teachers to break down website reading into manageable sizes.

**CONS** The teacher dashboard could provide more diagnostics, and teacher feedback could be strengthened.

## **TEACHERS' RECOMMENDATION RATE (SCORE):** 4/5

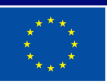